## **TRAJECTOIRE PARABOLIQUE**

## **Traitement d'une vidéo**

*L'objectif de cette activité est d'utiliser un logiciel de traitement de vidéo.*

*Celui-ci permet d'extraire d'une vidéo des grandeurs physiques (temps, distance ...) caractéristiques d'un mobile (trajectoire, vitesse, accélaration …)*

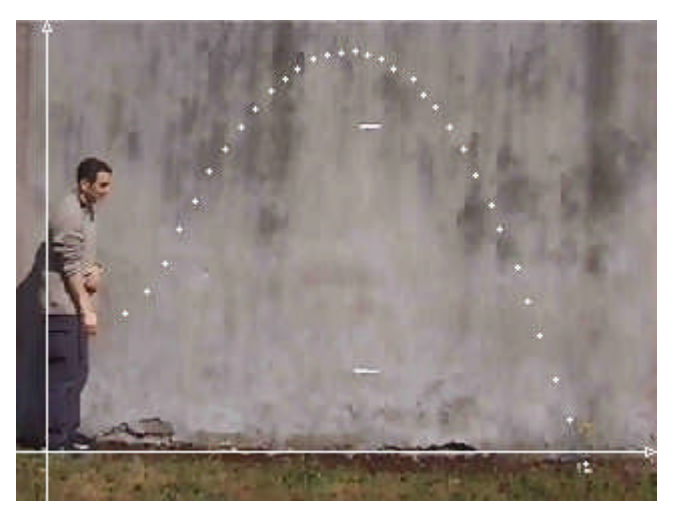

En général, le logiciel de votre fournisseur Exao permet de traiter une vidéo ; à défaut d'équipement Exao le logiciel gratuit Avimeca fait très bien l'affaire (un autre logiciel gratuit : Avistep).

De nombreux sites proposent de le télécharger, par exemple :

http://www.physagreg.fr/video.php

ce site propose aussi de nombreuses vidéos, entre autre *Chute\_parabolique2.avi* que vous allez télécharger

1- Pour l'utilisation d'Avimeca il existe de nombreux tutoriaux en ligne, nous utiliserons celui de l'académie de Rennes (http://www.ac-rennes.fr/pedagogie/scphys/outinfo/log/avimeca/am\_h.htm)

2- Le traitement de la vidéo effectué, copier les données dans le presse-papier.

3- Ouvrir un fichier Excel puis copier le presse-papier à partir de la cellule de votre choix .

4- Récupération de la chronophotographie

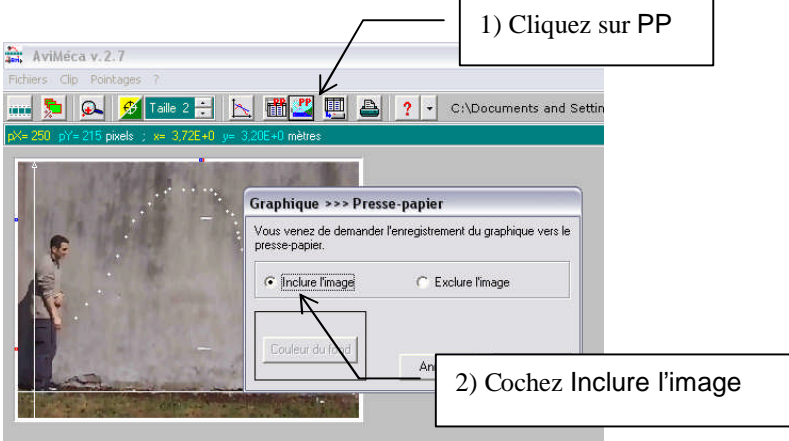

Vous pouvez ainsi copier l'image dans votre document, ou bien (à l'aide de Paint par exemple) l'enregistrer au format *.jpeg* afin de l'inclure dans Geogebra

## **Traitement des données avec un tableur**

- 1- Sélectionner les cellules contenant les données *x* et *y*, puis lancer l'assistant graphique.
- 2- Sélectionner Nuage de points, puis renseigner les étapes 2, 3 et 4

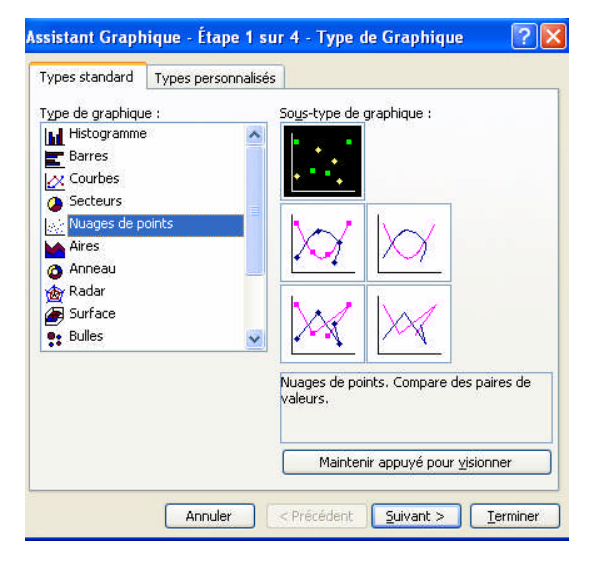

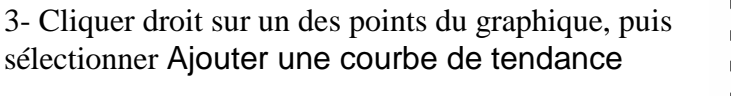

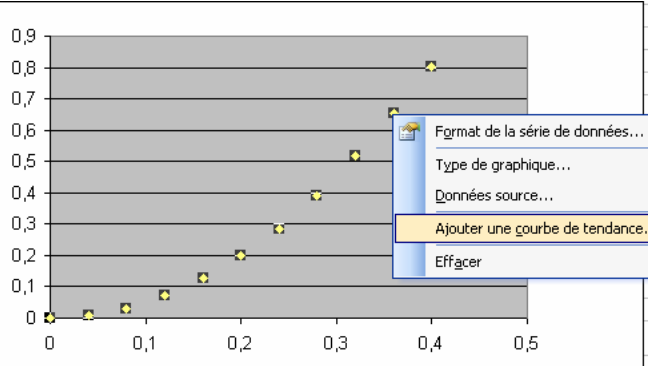

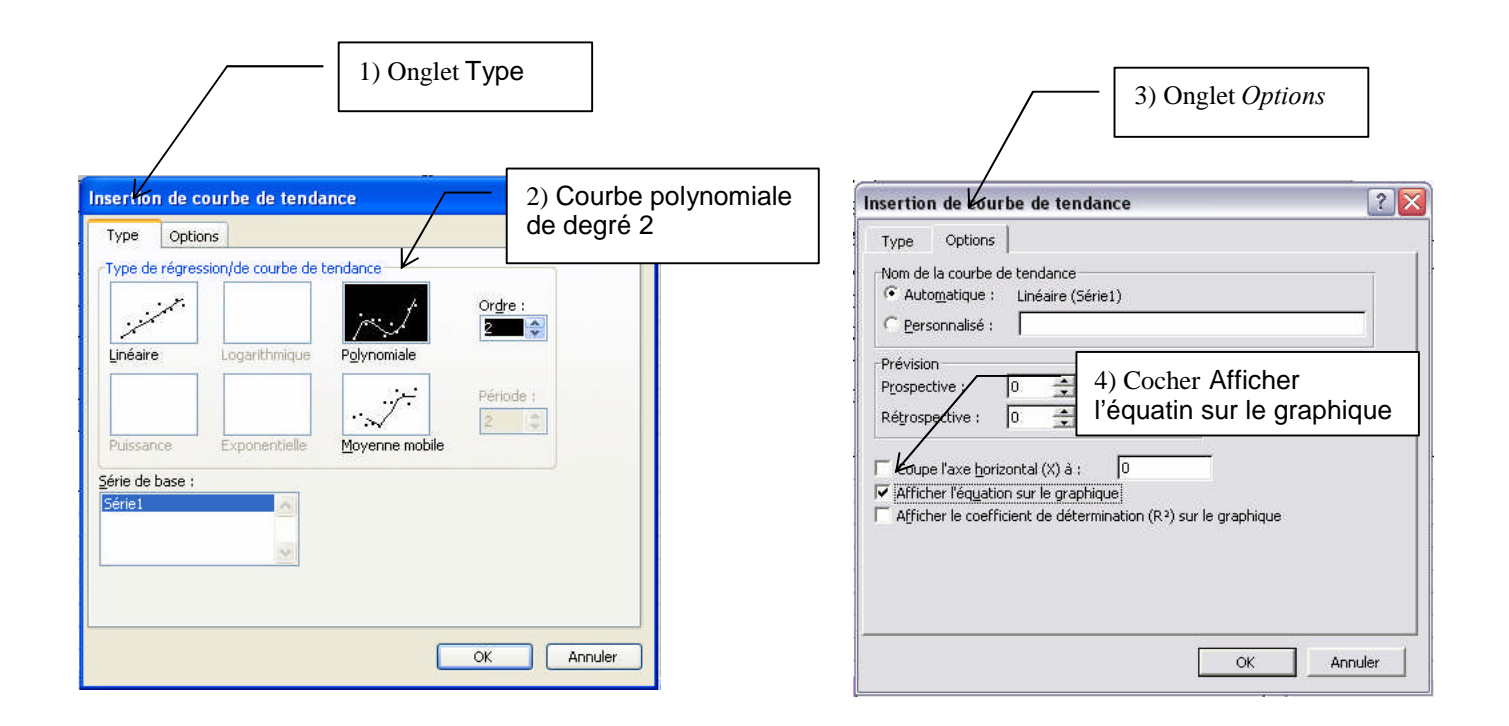